## Registering on HCOnline

To set up your HCOnline account, please follow these steps:

- www.healthcomp.com **HCOnline**
- Login. This will open the HCOnline Login page.
- the dropdown menu, click Member. This will
- Number (omitting dashes), Date of Birth Click the 'I'm not a robot' checkbox. Click Next.
- username, password, security question, and security question answer. Click Create New User.
- your email and click the link within the email confirmation. This completes the registration process.

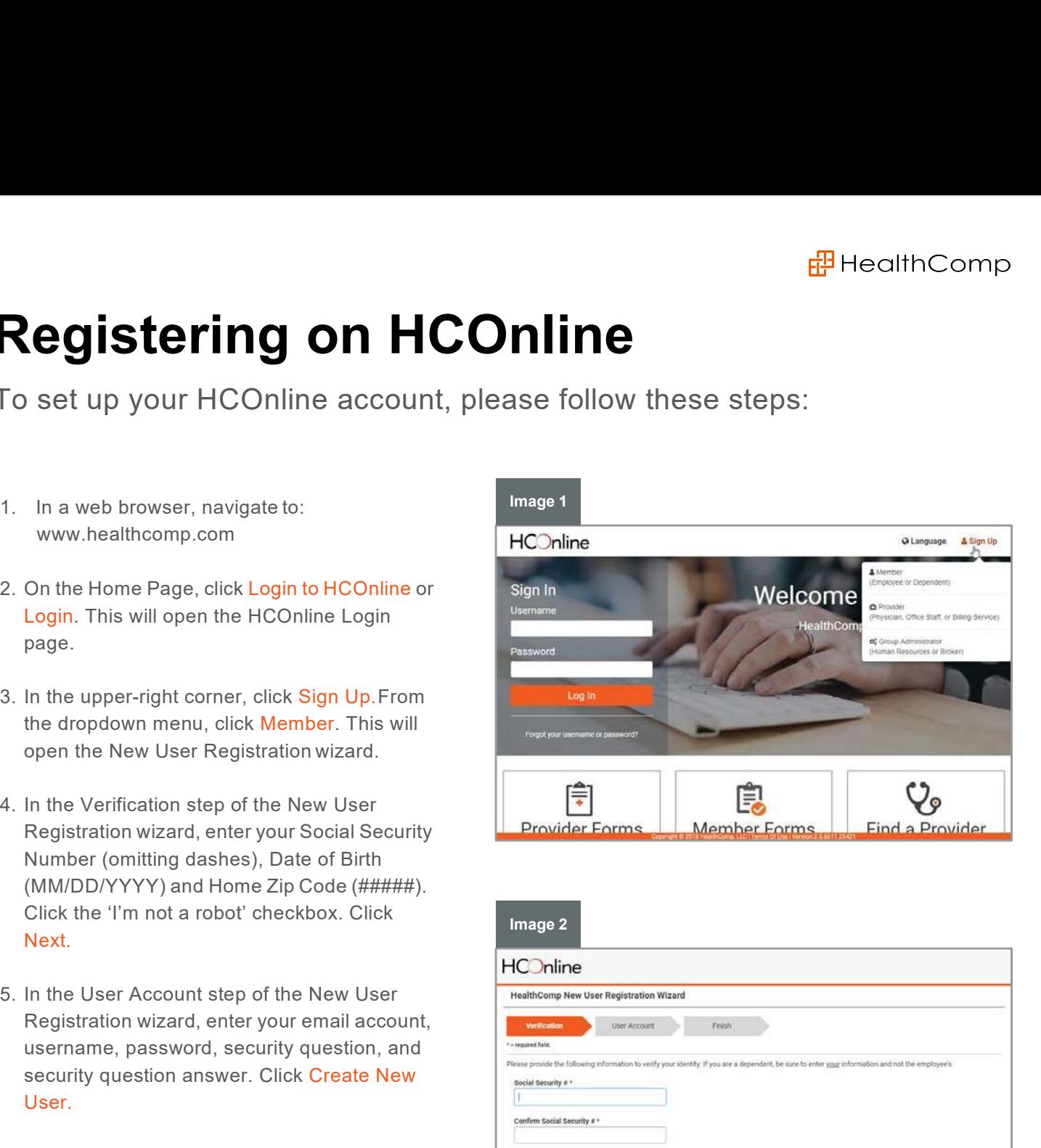

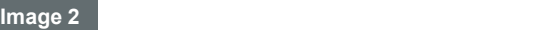

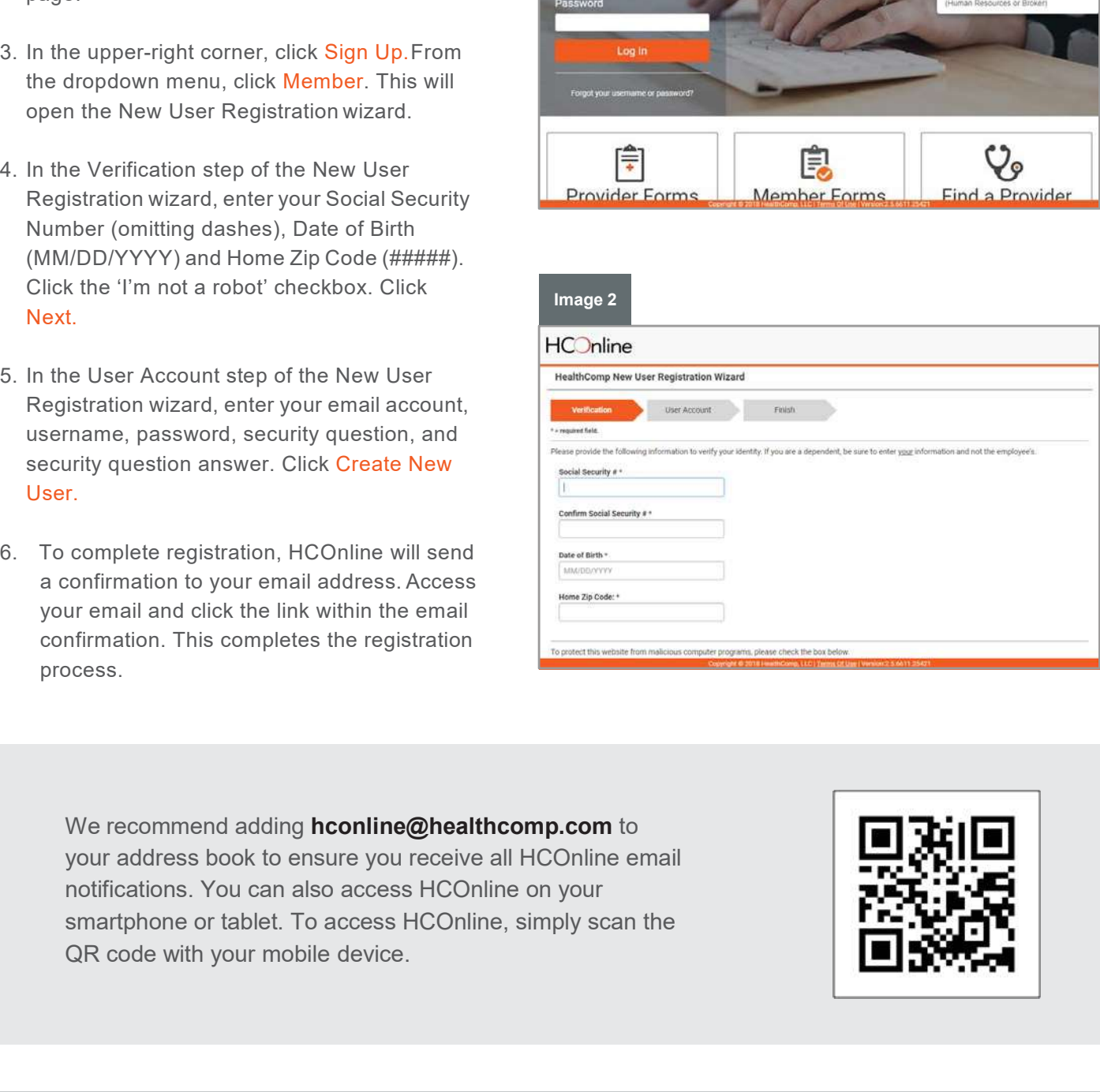

For assistance, please contact HealthComp's customer service team at: 800.442.7247 or hconline@healthcomp.com We recommend adding hconline@healthcomp.com to your address book to ensure you receive all HCOnline email notifications. You can also access HCOnline on your smartphone or tablet. To access HCOnline, simply scan the

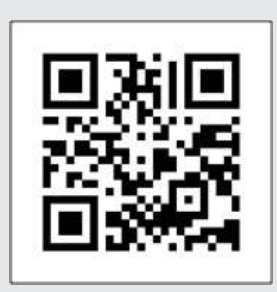